## epati

## SSL VPN Windows İstemci Yapılandırması

Product: Antikor v2 - Next Generation Firewall Configuration Examples

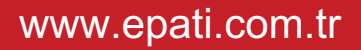

epati **anticor SSL VPN Windows İstemci Yapılandırması**

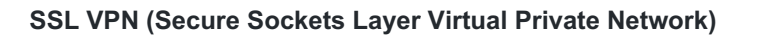

Used to securely access any network remotely. It with SSL VPN, SSL Certified encrypted communication is provided.

ecurity System

The downloaded **antikor-sslvpn.bat** file is run as an administrator.

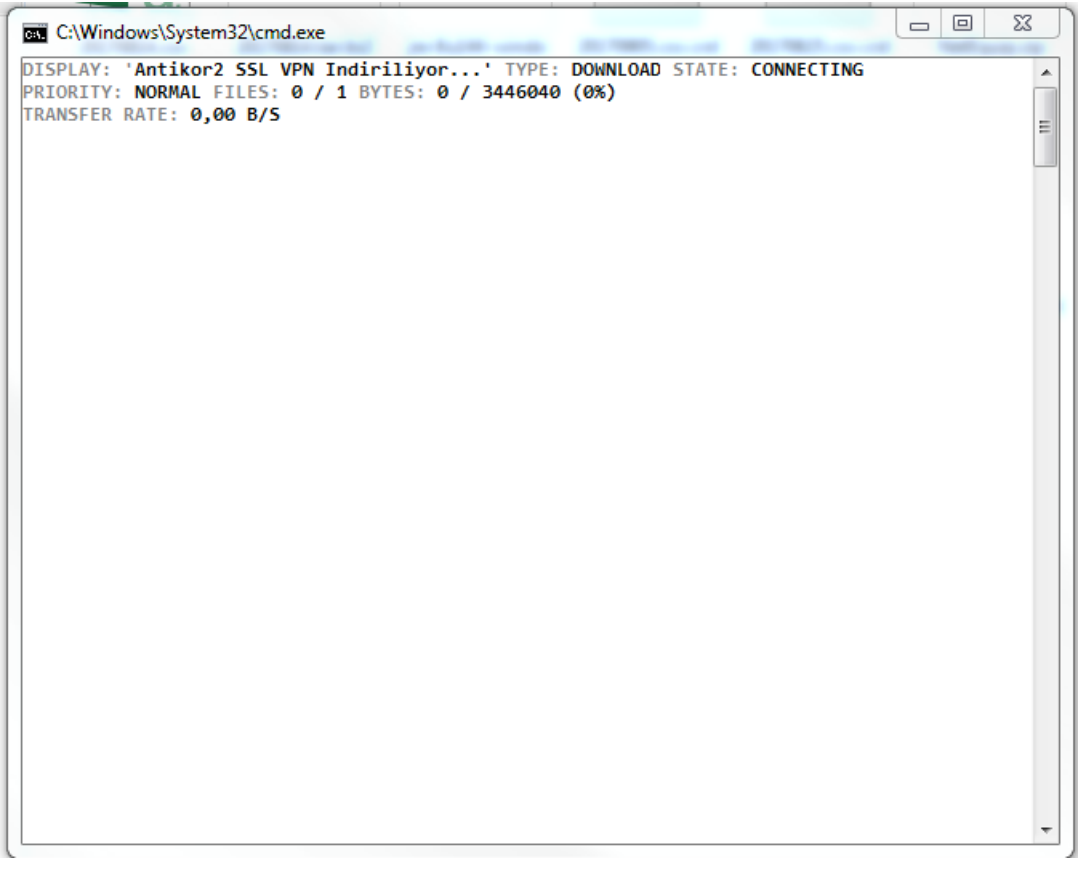

Click, "Next" button.

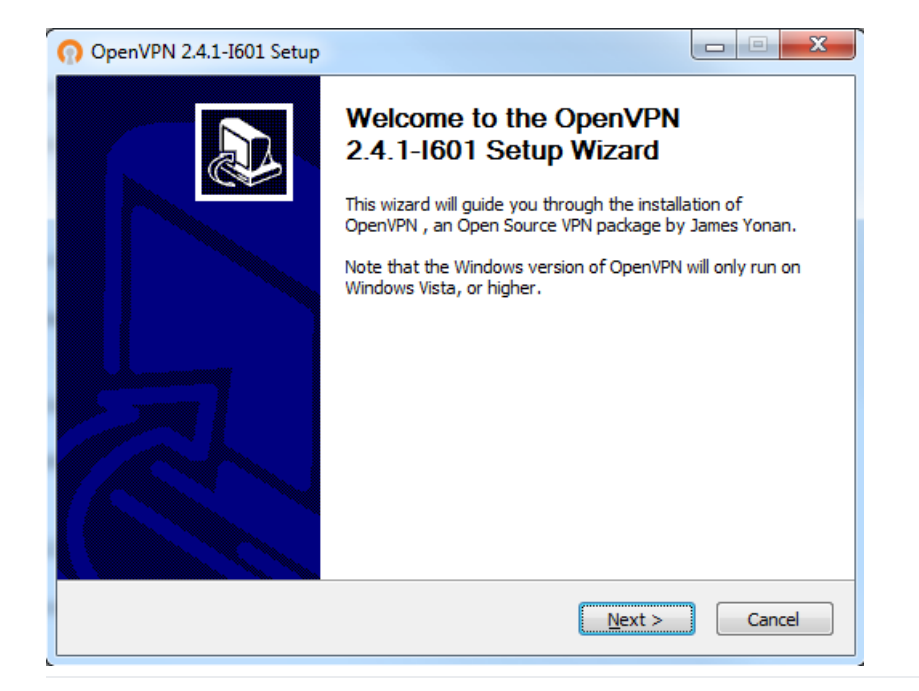

## Click, "I Agree" button.

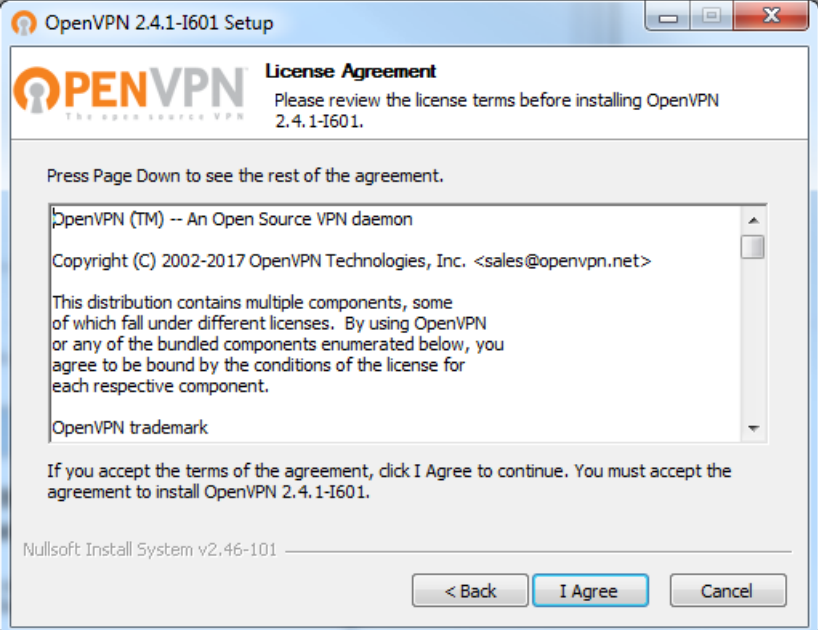

Click, "Next" button.

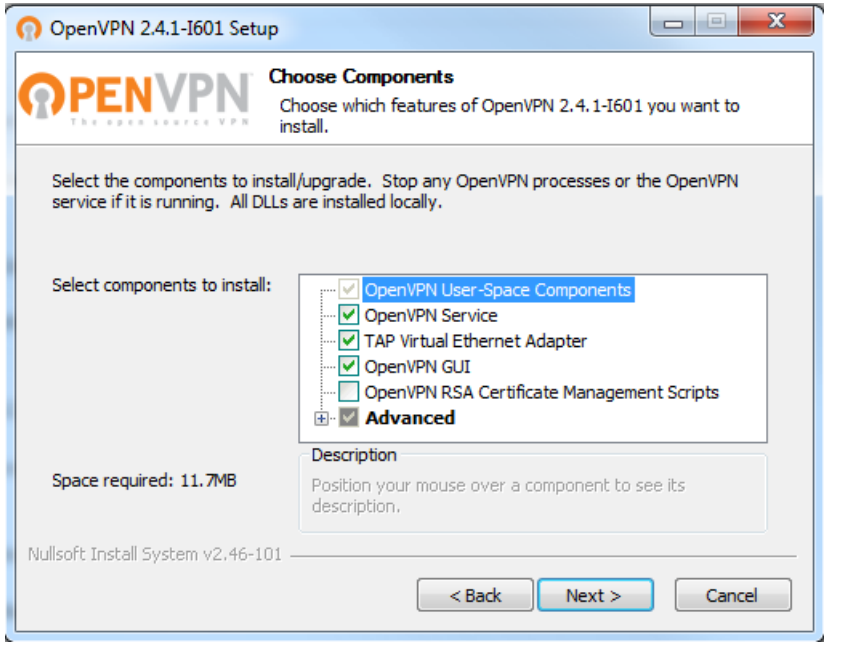

Click, "Install" button.

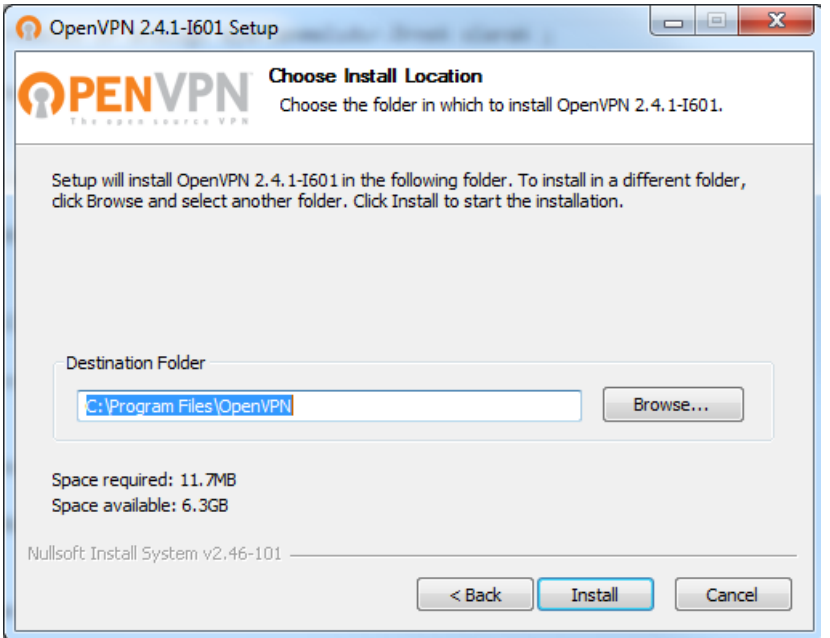

Click, "Next" button.

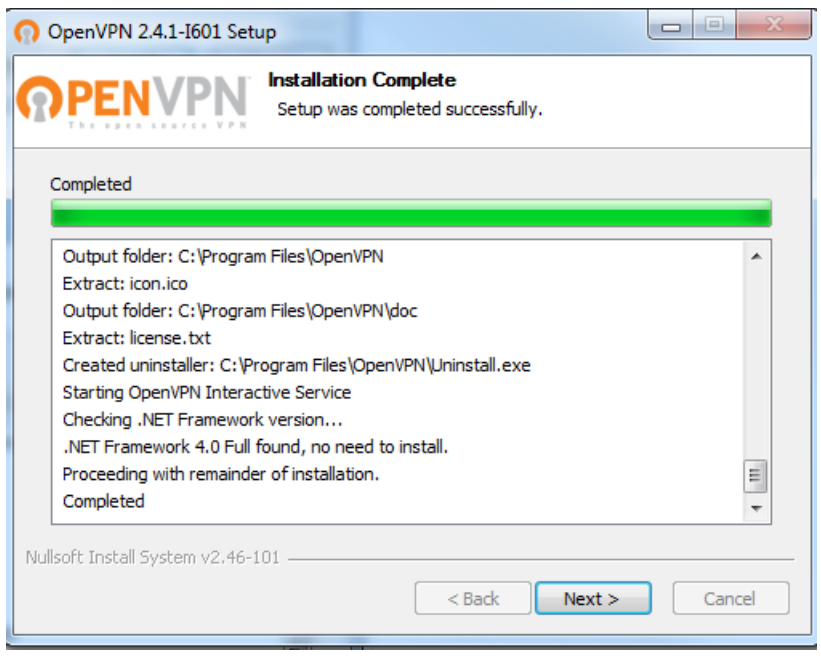

## Click, "Finish" button.

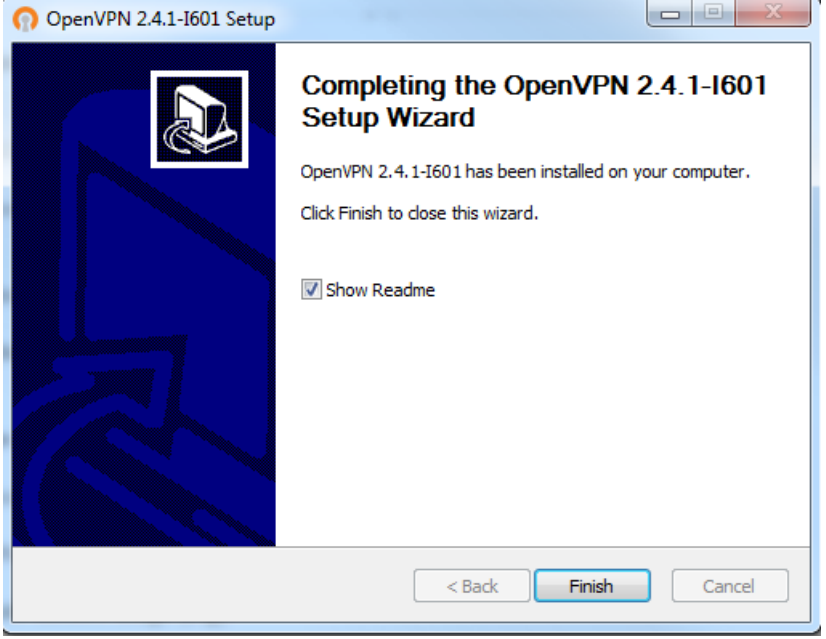

After the installation is completed, the application is run.

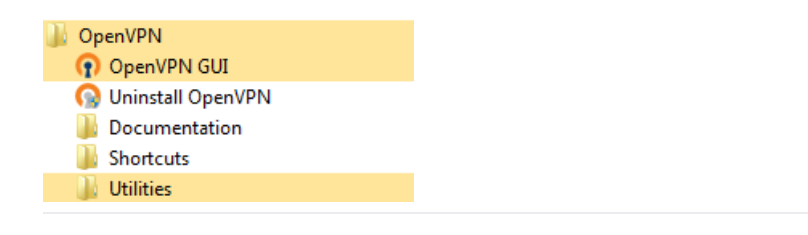

Click the Openvpn Connect button, under the Show Hidden Icons at the bottom right.

ePati Cyber Security Technologies Inc. Mersin Universitesi Ciftlikkoy Kampusu Teknopark Idari Binasi Kat: 4 No: 411 Zip Code: 33343 Yenisehir / MERSIN / TURKIYE www.epati.com.tr **Xinfo@epati.com.tr**  $\bigcup$  +90 324 361 02 33 음 +90 324 361 02 39

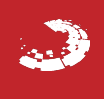